Week 1: Installation.

Comments: The instructions are for Windows. Use Firefox is Internet Explorer is not working well.

Go to www.anaconda.com/products/individual

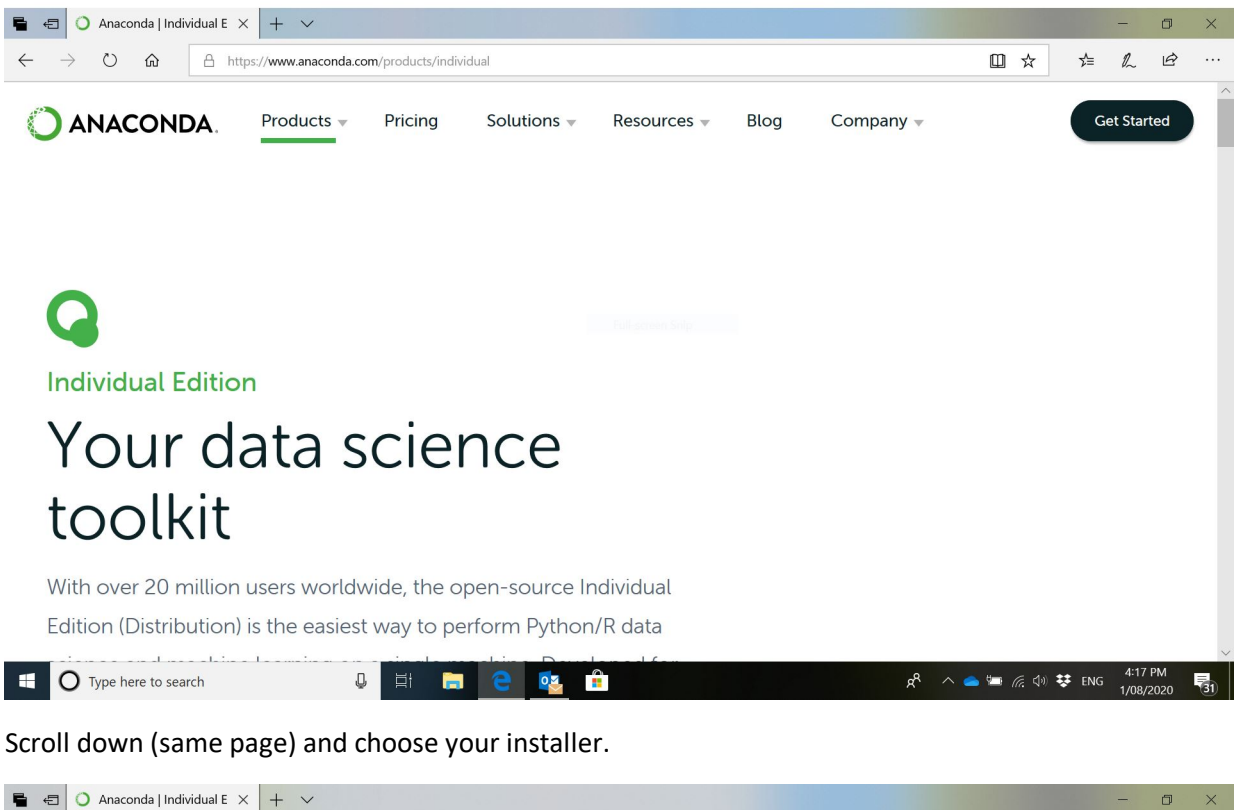

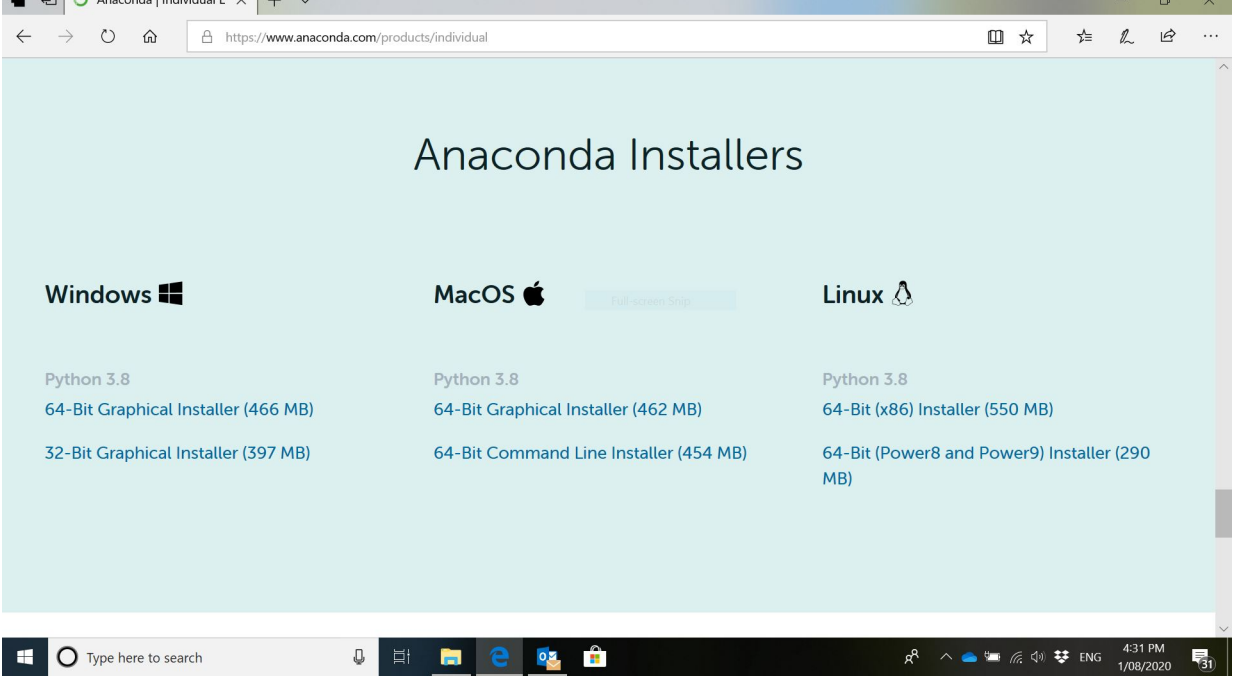

## Follow the instructions

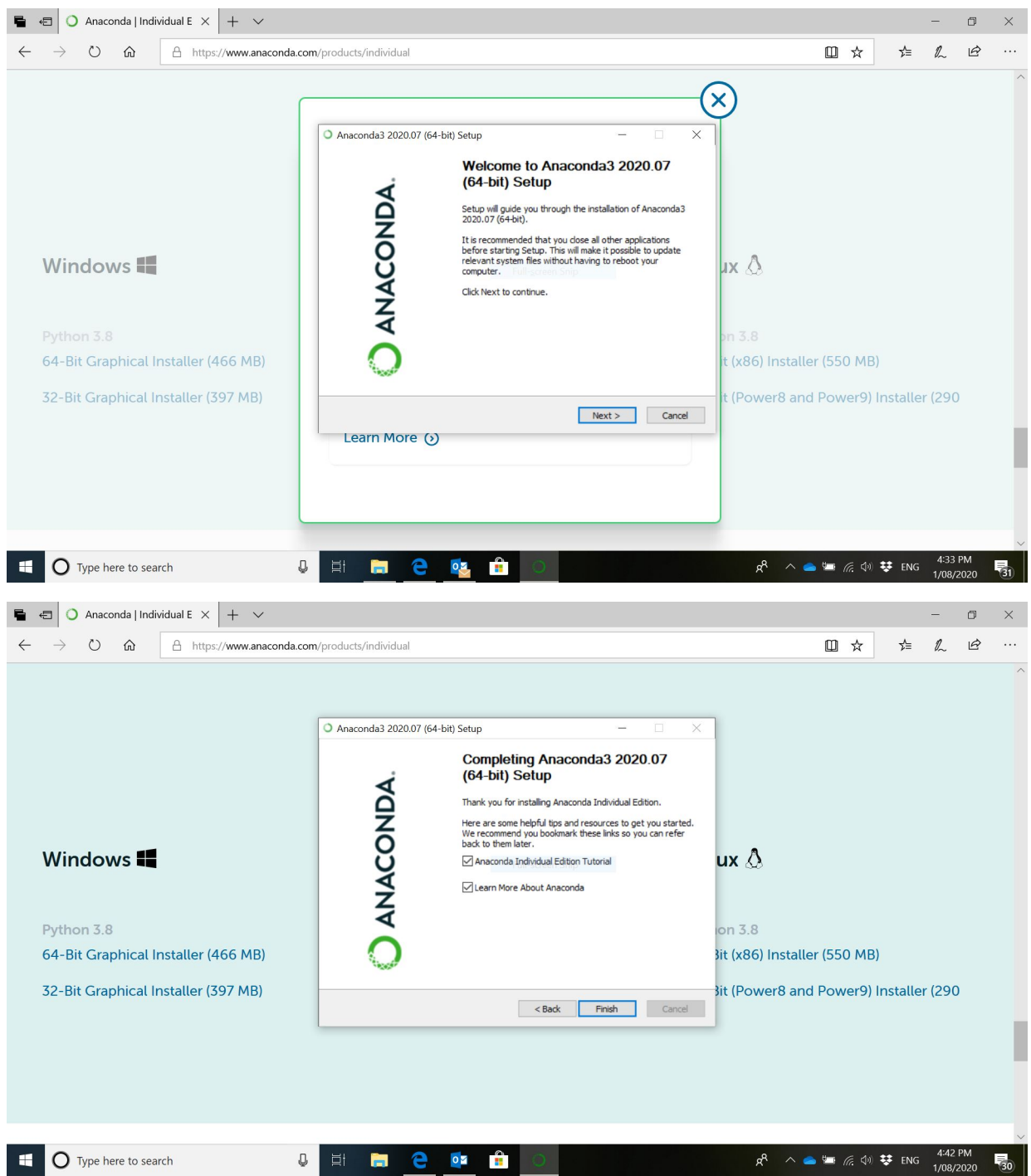

You may be asked if you want an account with Anaconda. You don't have to apply for one.

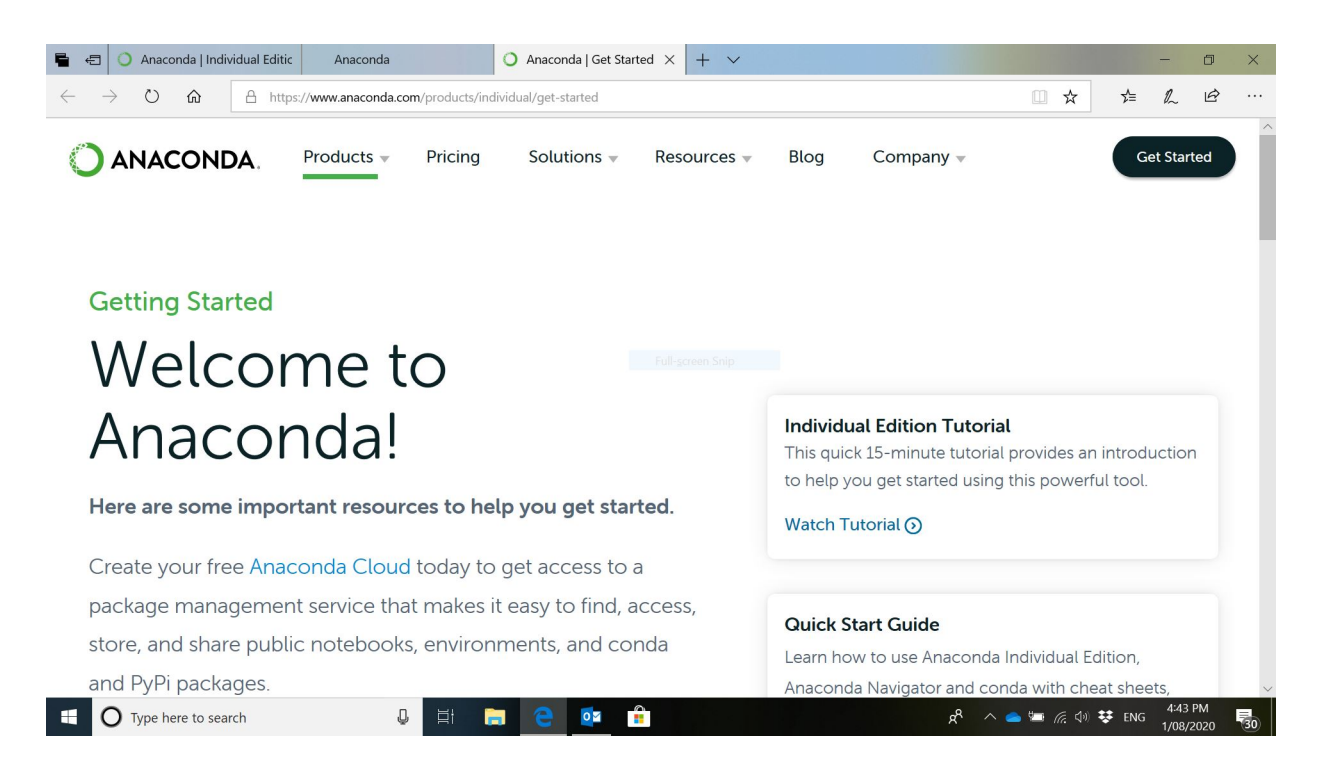

You can now explore some options, tutorials, etc.

You can now open Anaconda Navigator (check the list of applications "Type here to search" option, for example).

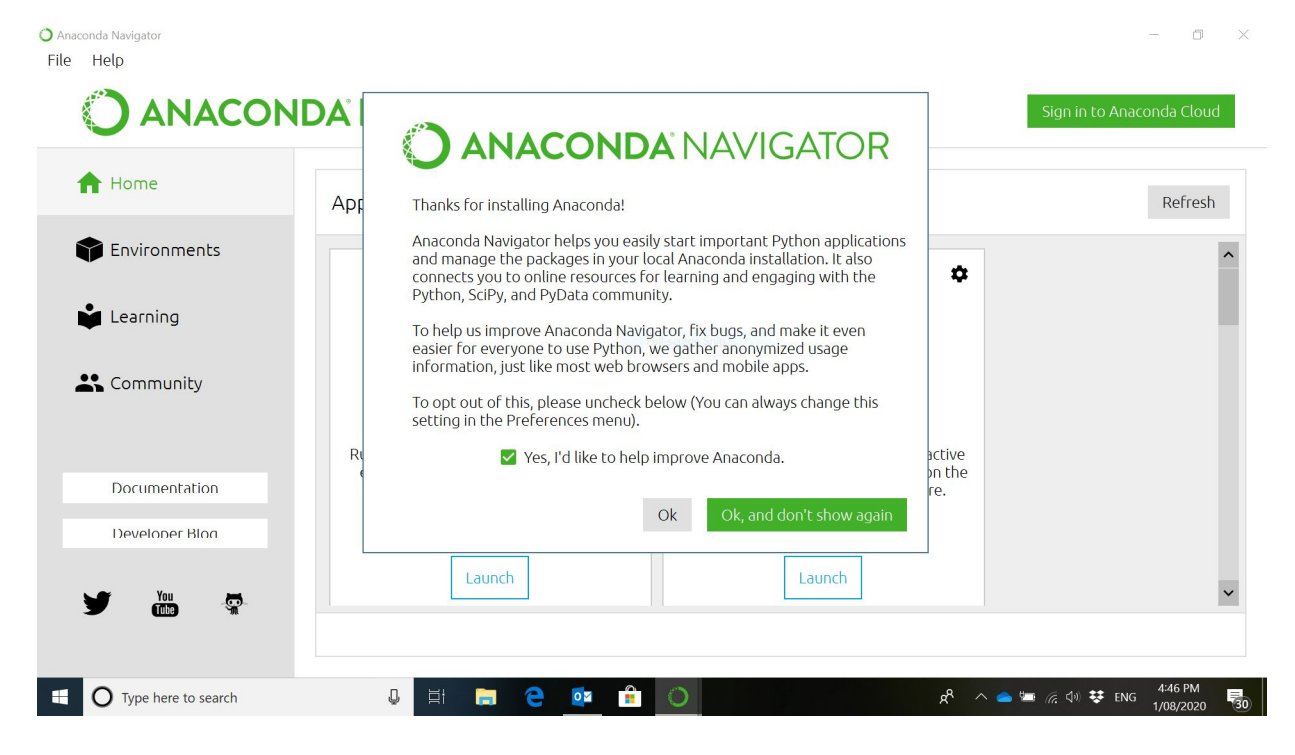

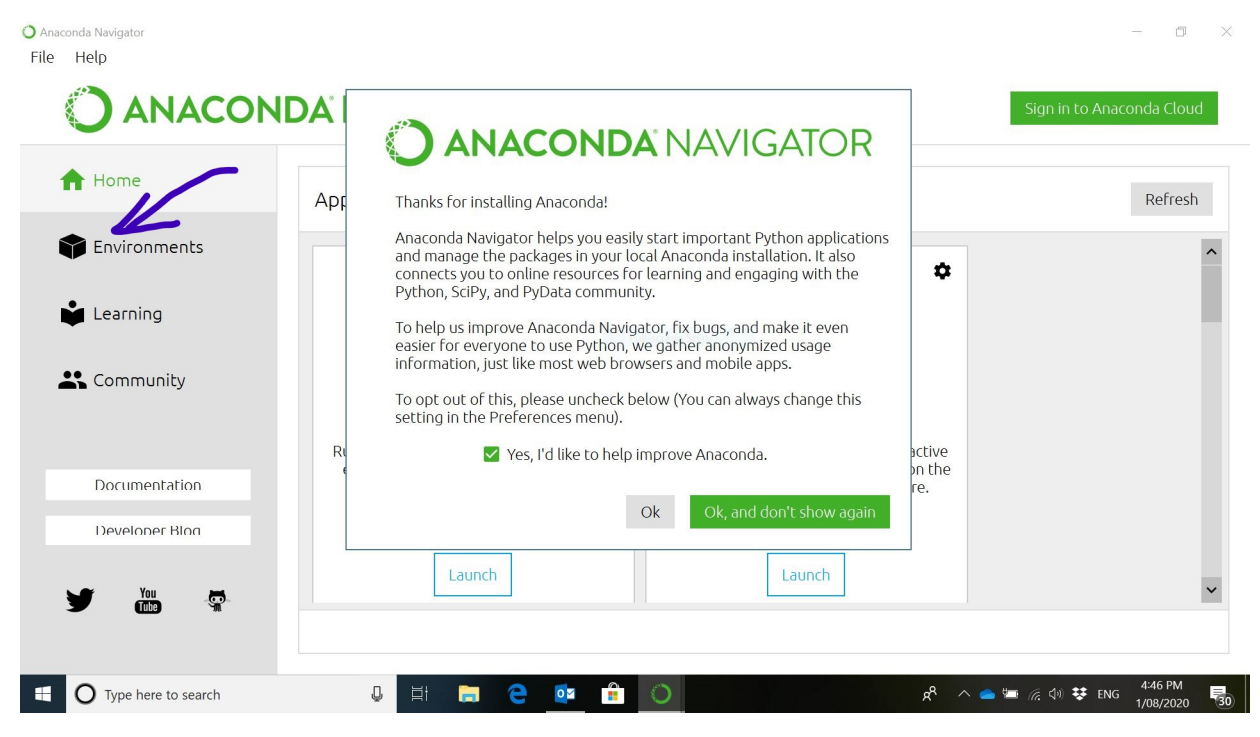

Create "New Environment". For example, "AceClass".

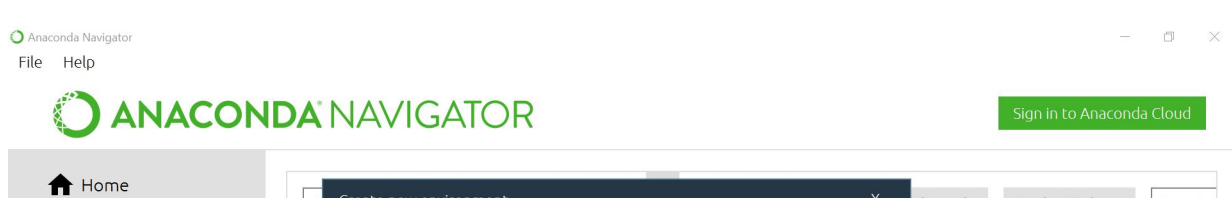

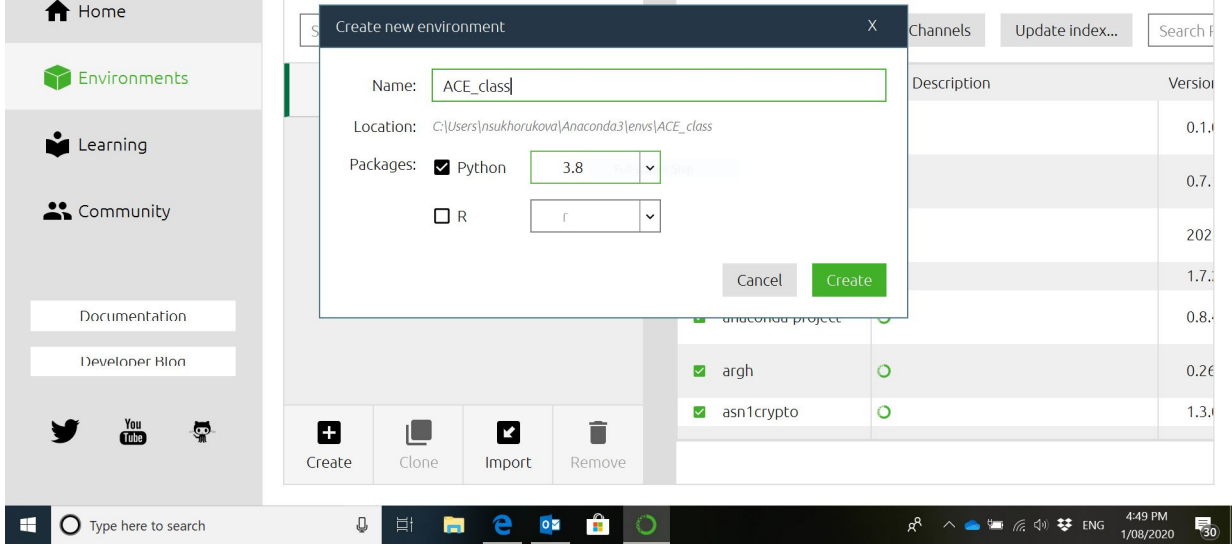

Choose what you prefer. After you make your choice, go to "Environments"

## Now you need to install packages: Anaconda, JupyterLab, PyTorch, CVXOpt.

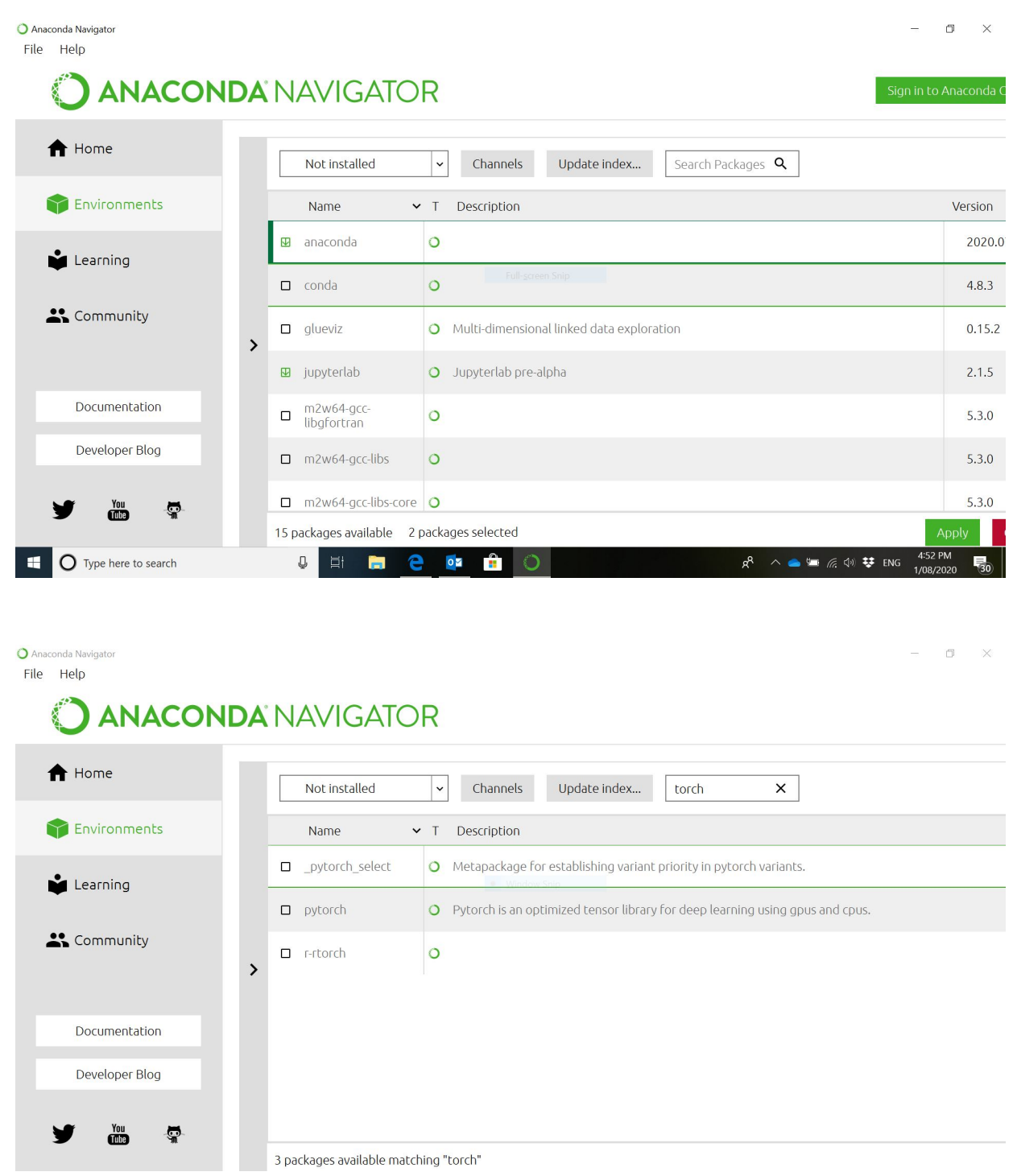

You may get a message like this ("Apply"):

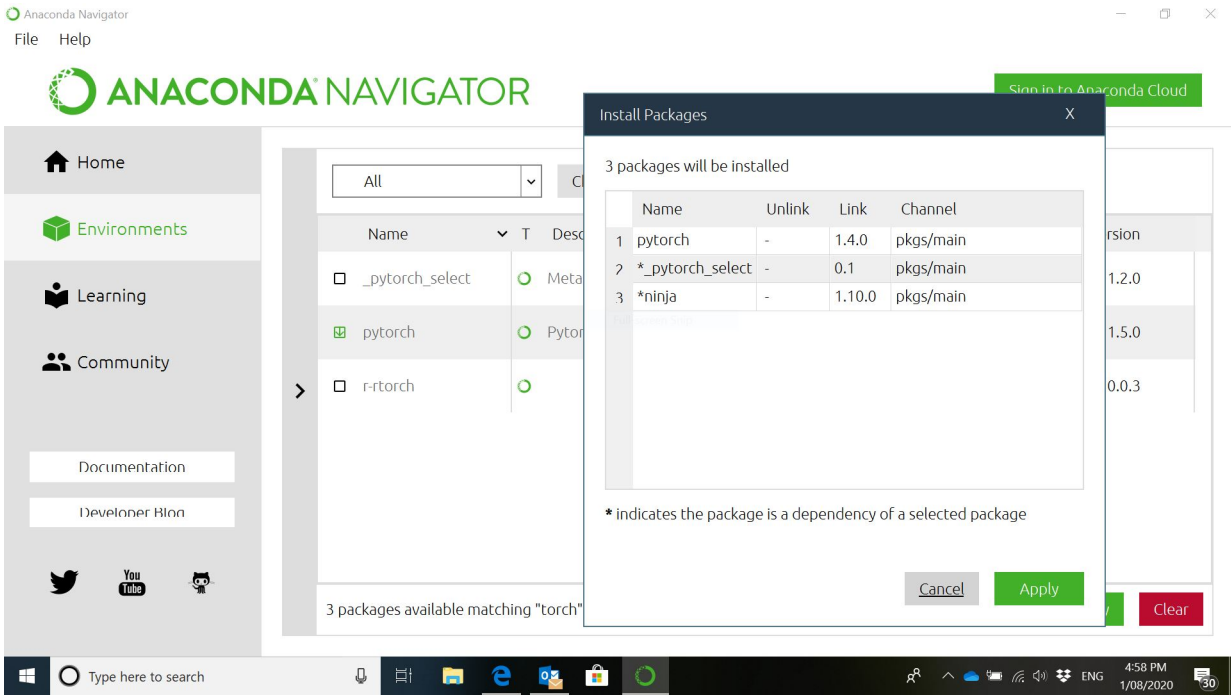

Now you are ready to explore "Documentation", "Developer Blog" and other options.

Week 2 will be dedicated to Linear Programming:

<https://cvxopt.org/userguide/coneprog.html#linear-programming>